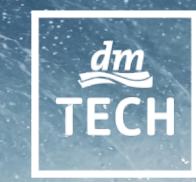

# IT-Automatisierung bei dm

OSAD Munich – October, 16th 2018

### Who am I?

• Timo Goebel

- mail@timogoebel.name
- https://github.com/timogoebel

• dmTECH GmbH, Responsible for Linux on Servers

• Foreman & fog-vsphere Committer

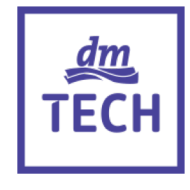

#### Oct Nov Oct . . . . n a Learn how we count contributions More  $\boxed{\frac{m}{\text{TECH}}}$  @dm-drogeriemarkt  $\sqrt{\frac{du}{TECH}}$  @dm-drogeriemarkt-... @ @theforeman More 32% Activity in The Foreman Code review Contributed to foreman, foreman\_omaha, foreman-packaging 26%  $3%$ Commits **Issues** and 5 other repositories 39% **Pull requests**

#### 554 contributions in the last year in The Foreman

### Linux at dm**TECH Start of Linux at dm 4000 Linux Hosts** 2009 2015 Today 2013 Launch **System Z, AIX and Windows** "dm.de"

#### 3

Agenda

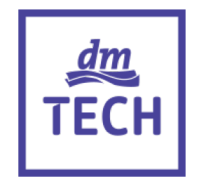

# 1. Ecosystem 2. Our special Foreman 3. Server Self-Service 4. Outlook

### Ecosystem

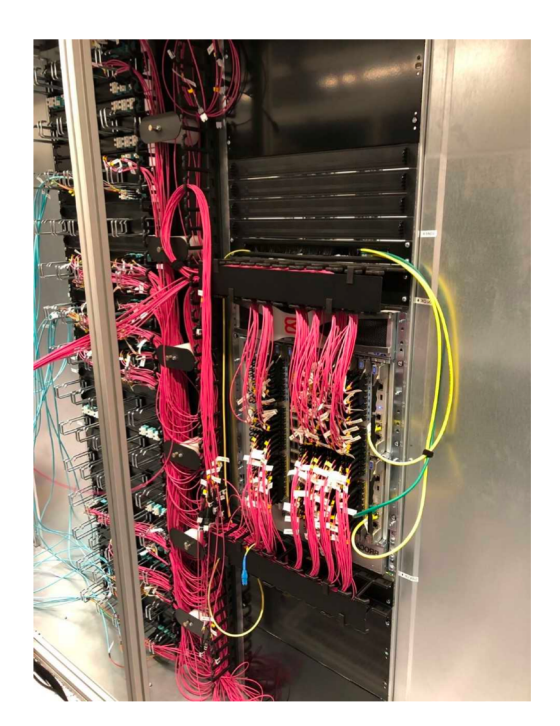

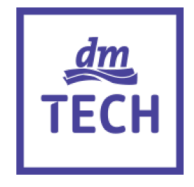

- We operate our own datacenters
- VMWare vSphere Hypervisor
- RHEL and SLES
- Provisioning with Foreman
- Config Management with Puppet
- We love to automate

### Puppet

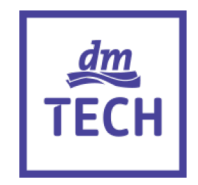

### managed by other teams

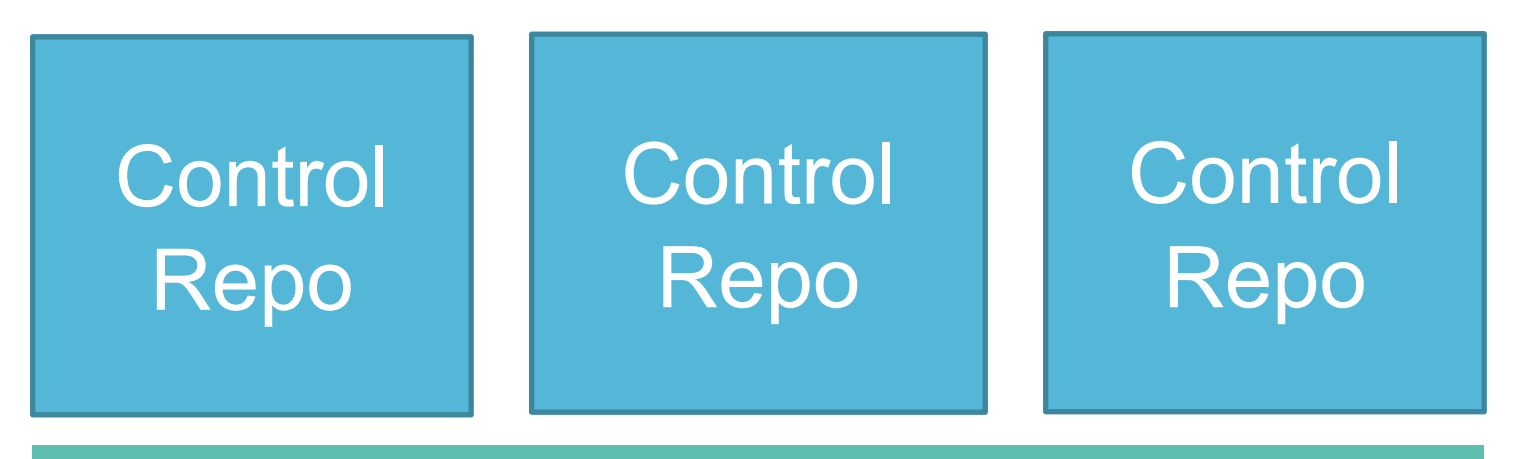

## Core Modules

managed by us

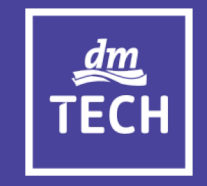

# Our Special Foreman

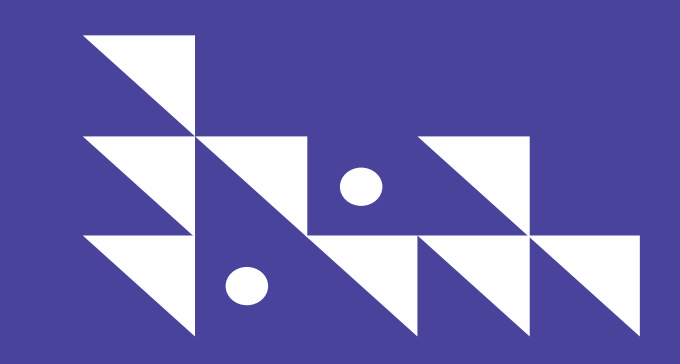

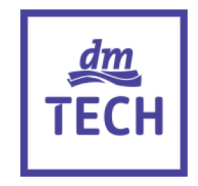

- Open Source Project to manage the lifecycle of servers
- Orchestrates other systems
- Can create VMs, DNS-Entries, DHCP-Reservations, …
- Shows Reports from Puppet (or Ansible, Chef, Salt, …)

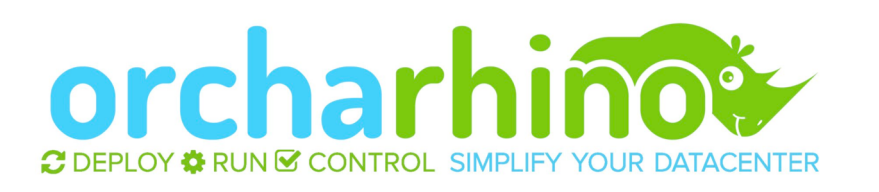

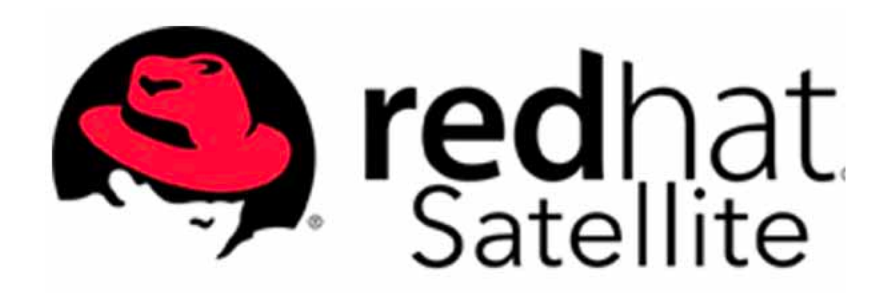

### Foreman Omaha

- CoreOS does not have any packages, just a single image
- It's super cool!
- Image Mirror for CoreOS in Smart Proxy
- Manages Updates of Servers
- We have crazy CoreOS Snippets, Foreman's templating engine is awesome
- Adds Reporting Dashboards
- Building block for our Kubernetes cluster

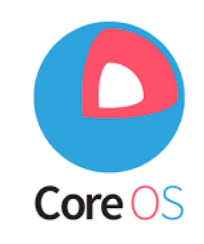

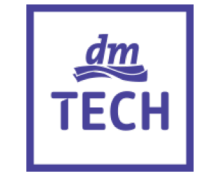

### Foreman Rescue

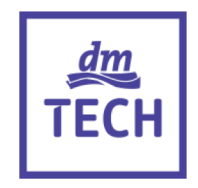

• Boot a host into an Anaconda based rescue system

• Build mode with a different template

• Might be a good candidate for core  $\odot$ 

### Foreman Wreckingball

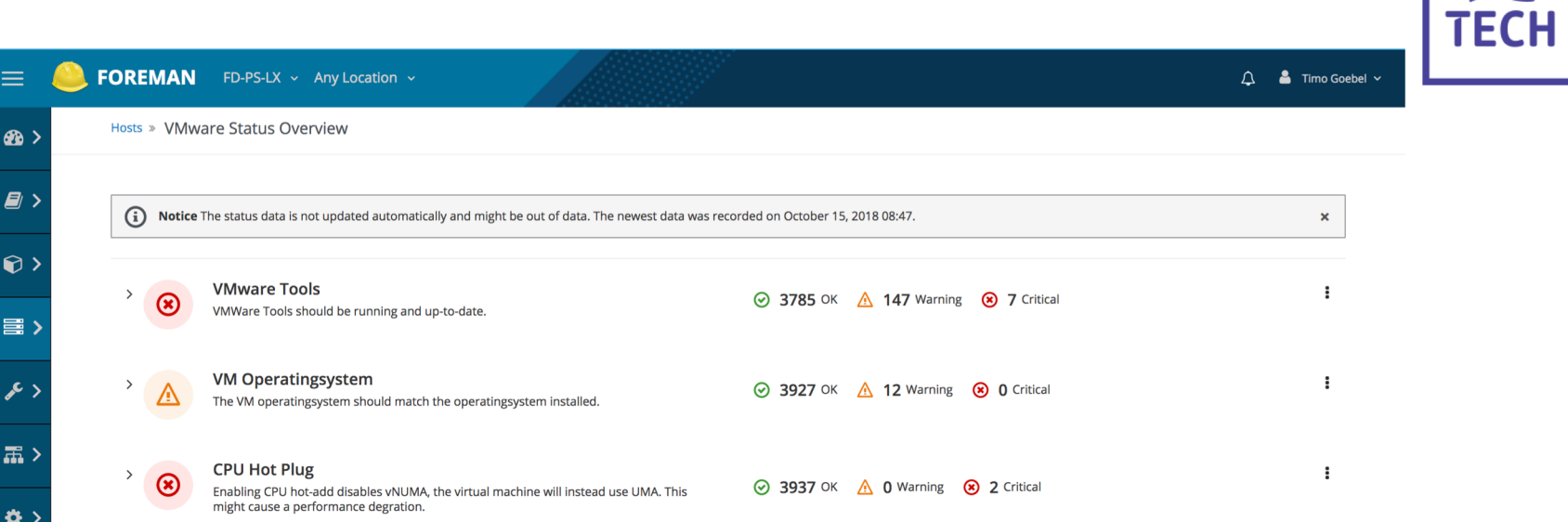

 $dm$ 

### Foreman DLM

- Lock Management for Hosts
- If you have 10 Webservers, you just want to update a single one at the same time
- Hosts are identified by the PuppetCA certificate

- Workflow:
	- Try to acquire Lock
	- Exit if lock is already taken by another host
	- Do the upgrade process, reboot the host
	- Release lock

### Foreman Spacewalk

- Foreman + Smart Proxy plugins
- Packages for our SUSE-Systems are provided by SUSE Manager (Spacewalk)
- Foreman is used for provisioning
- When a Host is deleted or reprovisioned, it's removed from Spacewalk

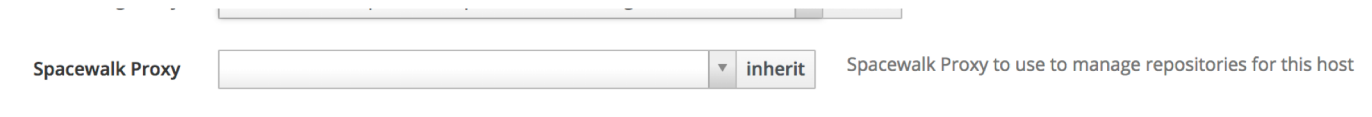

### Foreman Expire Hosts

[foreman] Expiring hosts in foreman

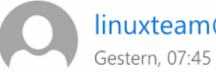

linuxteam@dm.de

DE-Mailbox, FD-ITS-Linux-TG; Goebel, Timo  $\forall$ 

Diese Nachricht wurde mit hoher Priorität gesendet.

The following hosts will be expired on 2018-05-29. Please change expiry date if you want to keep these hosts alive.

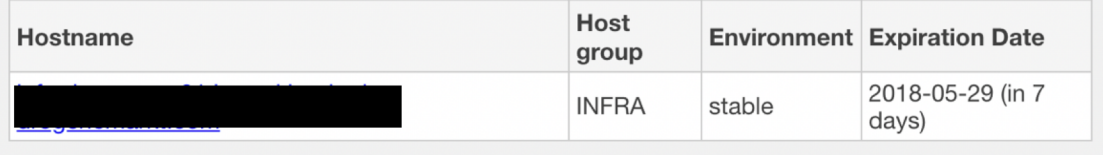

\$ Allen antworten | ∨

### Foreman Monitoring

- Foreman + Smart Proxy plugins
- Links Foreman to a Monitoring system, currently only icinga2 is supported
- Set Downtimes
- Create / Delete host in Monitoring Solution
- Integrated with lock manager
	- When a host acquires a lock, Forman sets a downtime

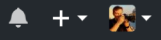

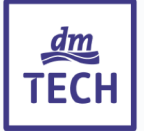

#### dmTECH Open Source

Open Source projects of dmTECH - subsidiary of dm-drogerie markt, Europe's largest drugstore Karlsruhe, Germany © https://www.dmtech.de

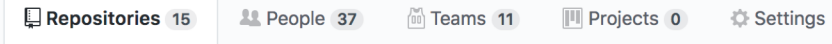

Pinned repositories

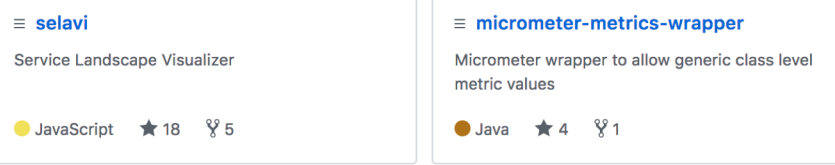

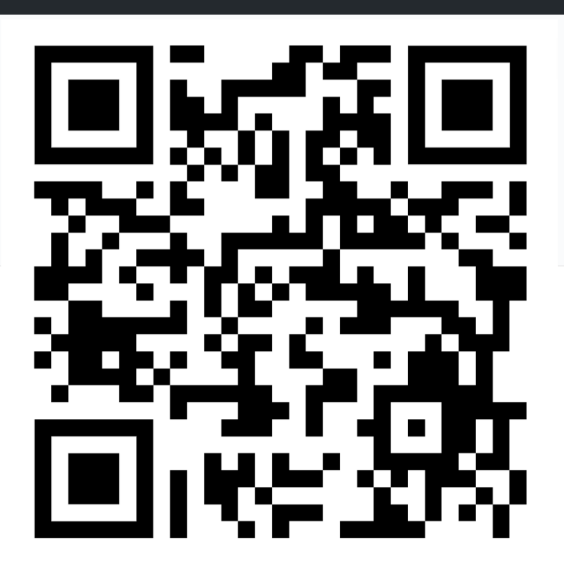

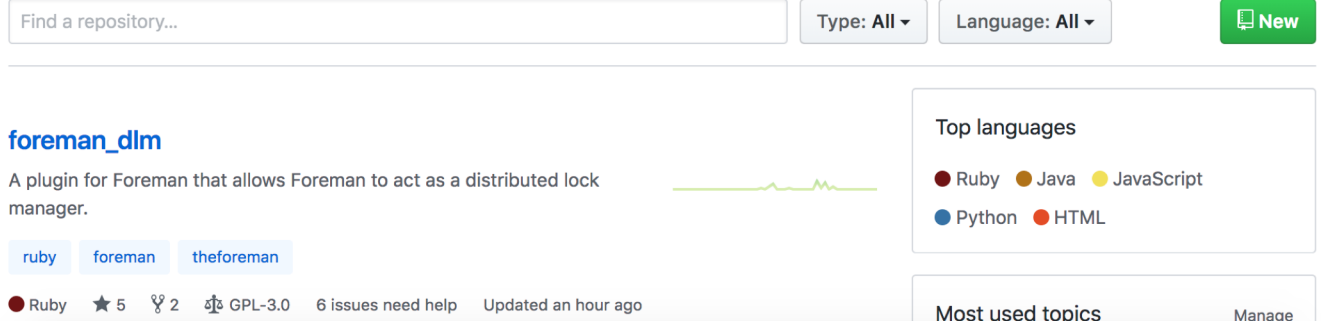

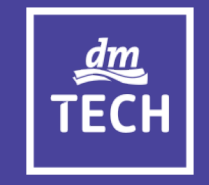

# Server Self-Service

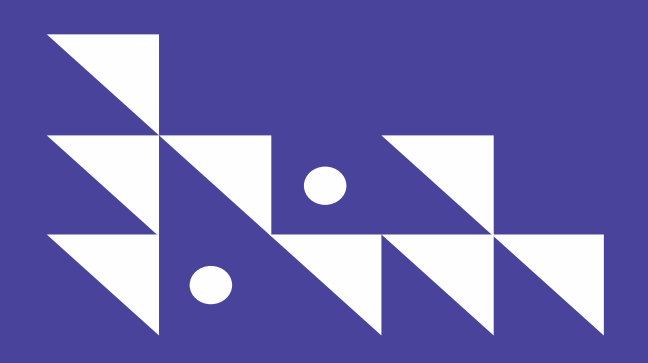

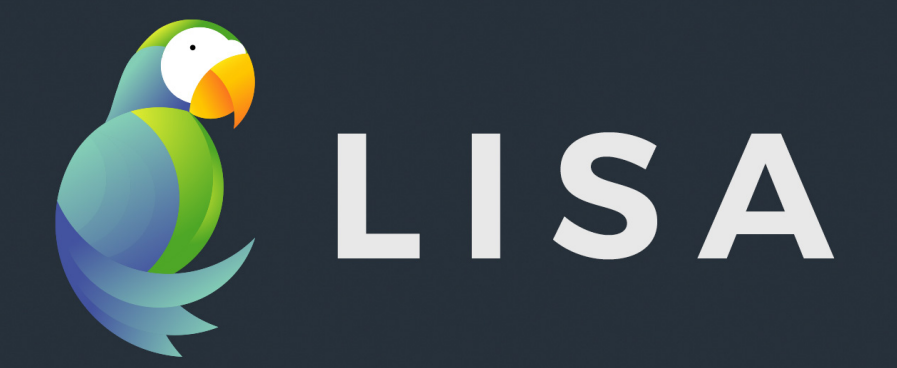

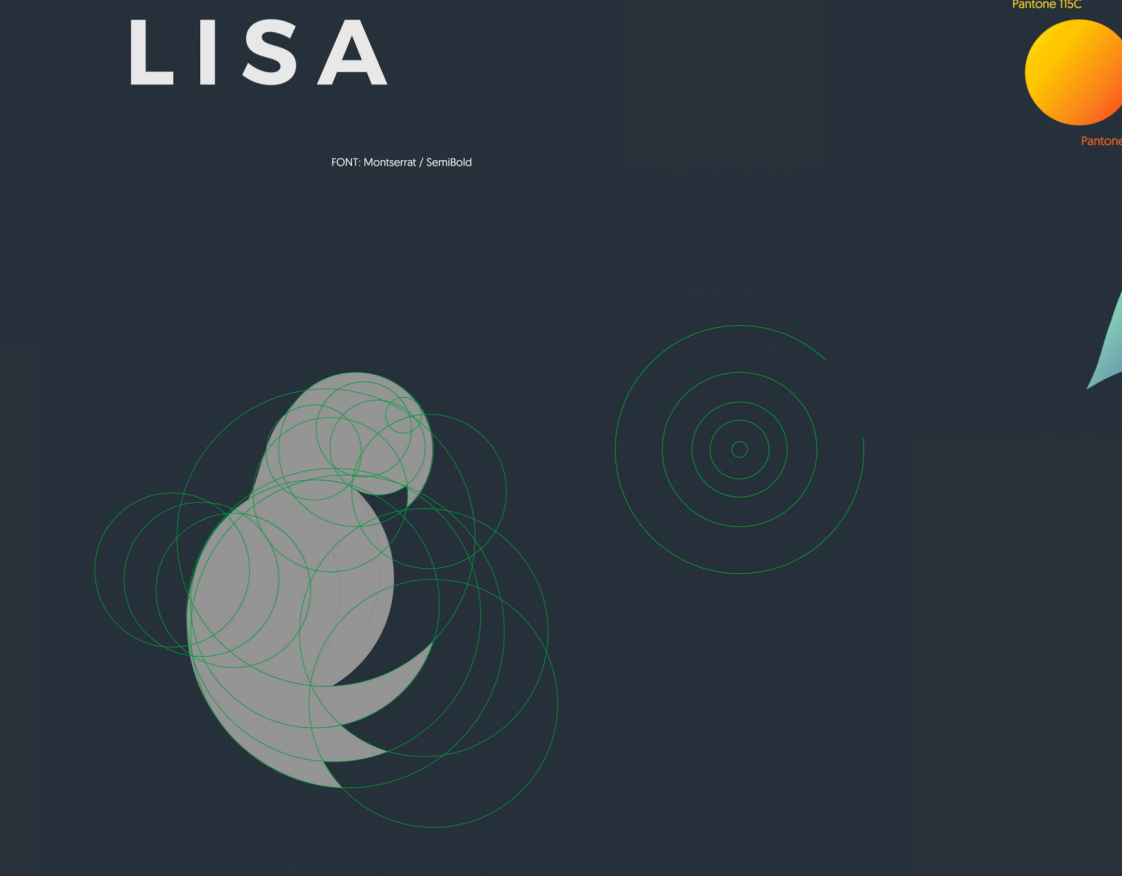

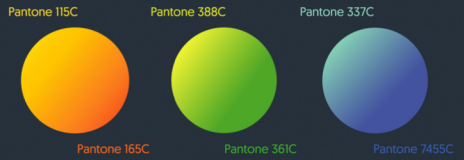

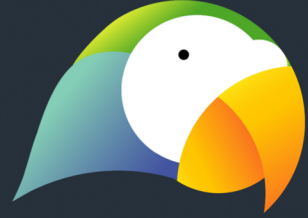

 $\frac{1}{2}$  Timo Goebel  $\sim$ 

#### Create Hosts

#### **Basic Resources Configuration**

You can pick from available presets for basic configuration. Switch to the manual tab if you would like a fine tuned setup.

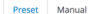

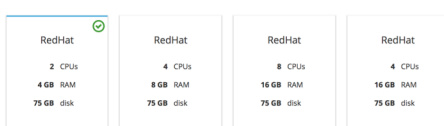

#### Pick Server Location

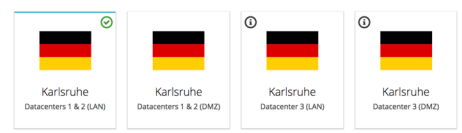

#### Server Configuration

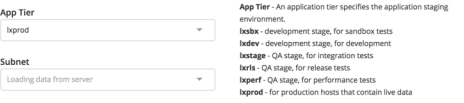

#### Datastore type

Mirror

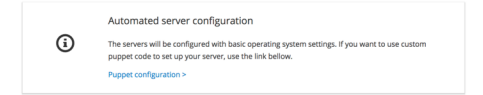

 $\sim$ 

#### **Hosts Creation**

Add project details, tell us how many hosts you want to create, and give your hosts names that will help you to identify them.

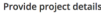

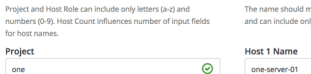

#### Host Role in the Proje

server

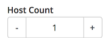

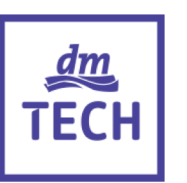

#### Choose host names

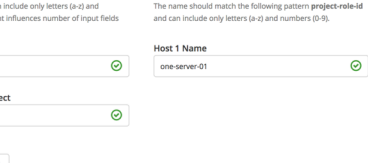

Create Hosts! Please fill in missing information

LISA - Specs

- Written entirely as a SPA in React
- Backend provided by Graphql implemented as a Foreman plug-in

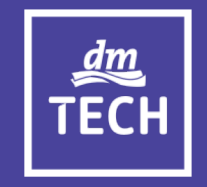

# Outlook

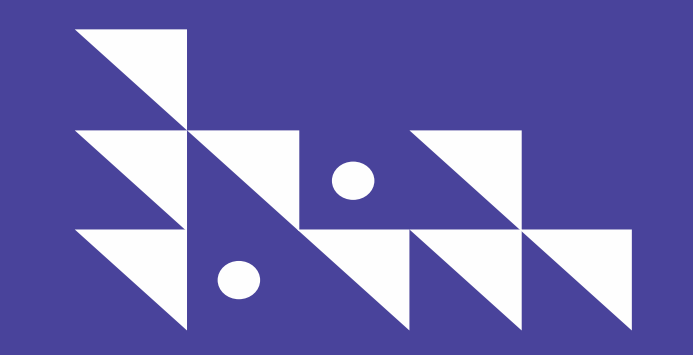

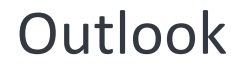

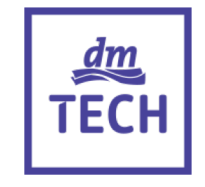

• This is a good solution. But how does this work together with the Cloud Native approach?

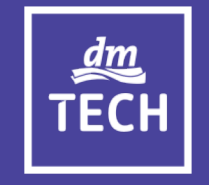

# Thank you.